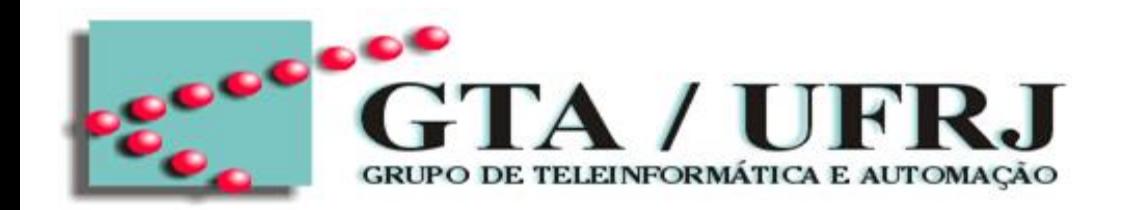

#### Guia de Instalação da Ferramenta Quartus II Prime Lite

#### Roberto G. Pacheco

pacheco@gta.ufrj.br

**1 Universidade Federal do Rio de Janeiro Grupo de Teleinformática e Automação – GTA/UFRJ Programa de Engenharia Elétrica - PEE/COPPE/UFRJ**

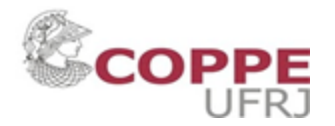

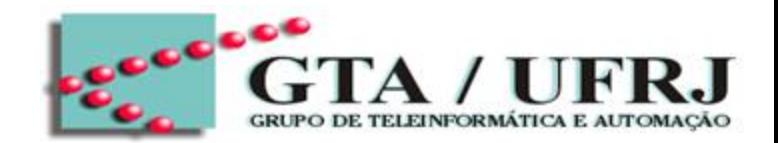

• 1) Verificar a disponibilidade em seu HD, pois os programas instalados ocupam cerca de 15Gb

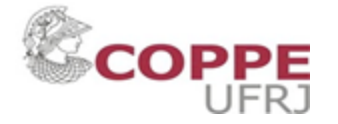

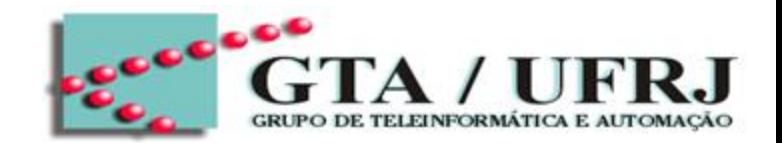

- 1) Verificar a disponibilidade em seu HD, pois os programas instalados ocupam cerca de 15Gb
- 2) Acessar o link: https://fpgasoftware.intel.com/?edition=lite

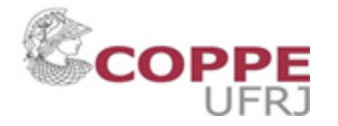

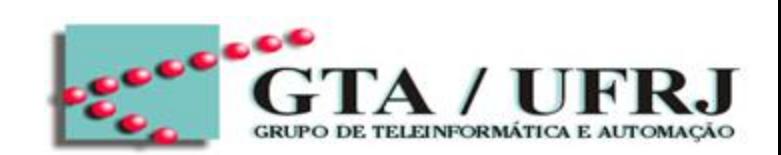

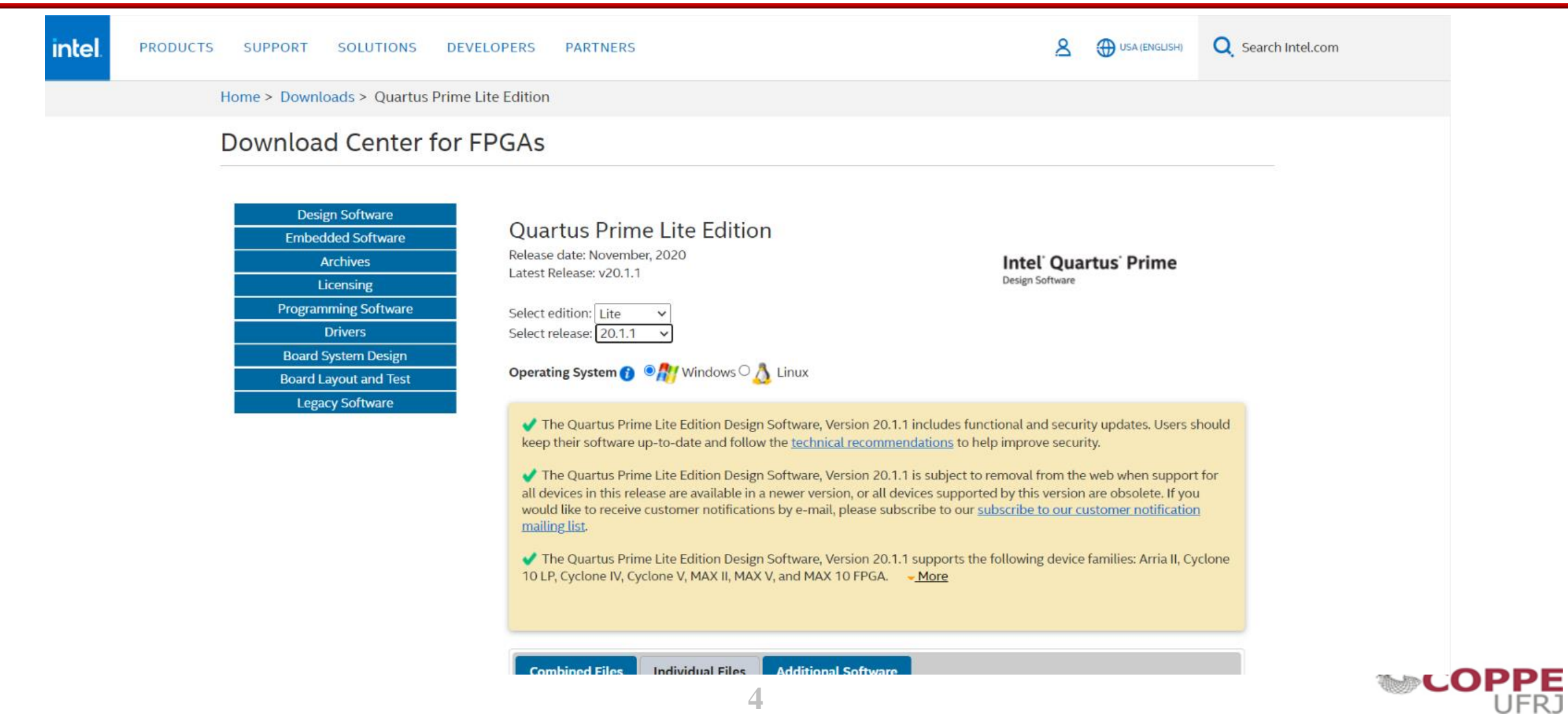

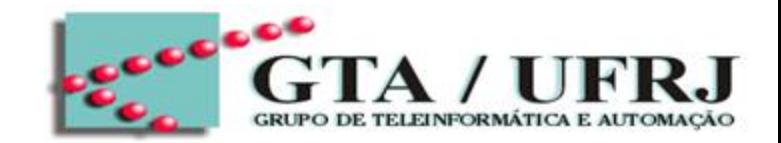

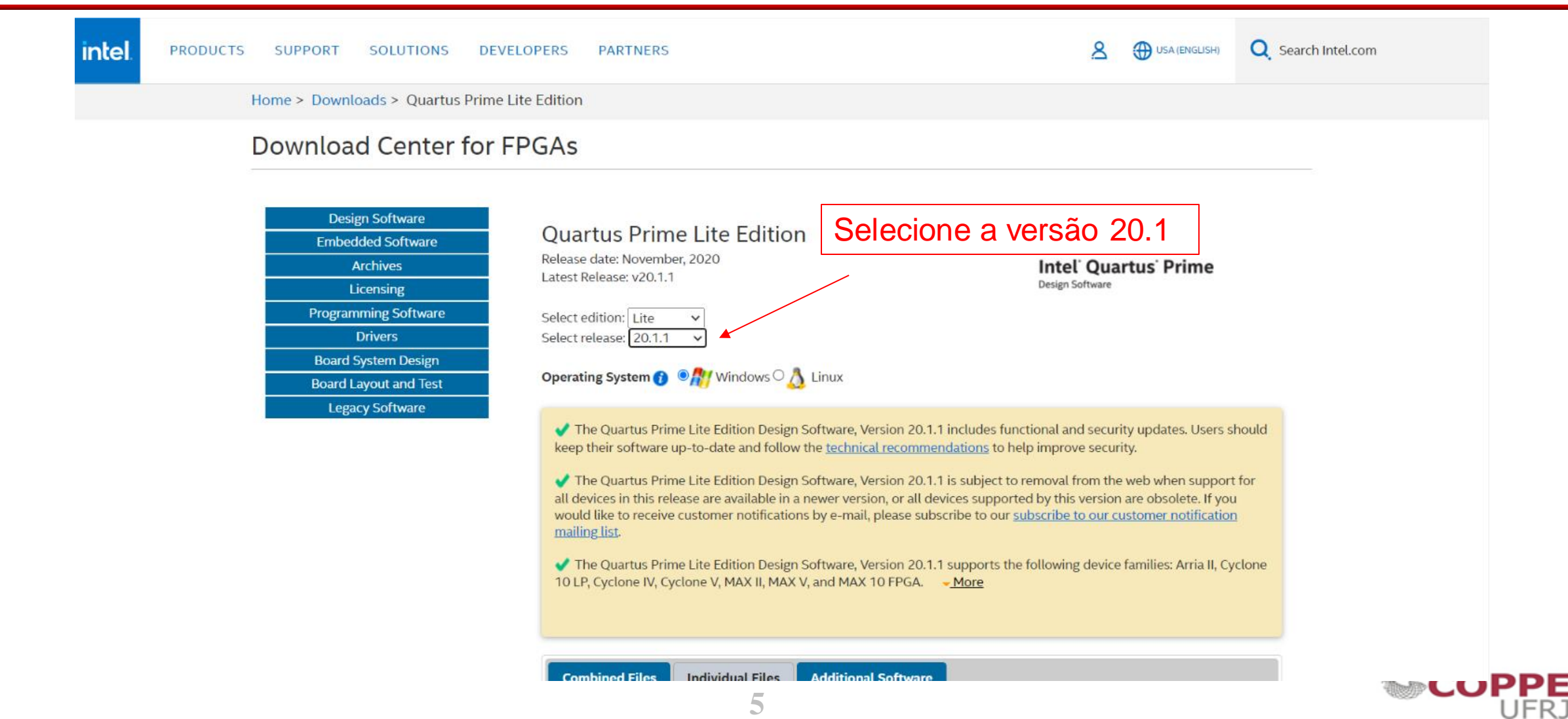

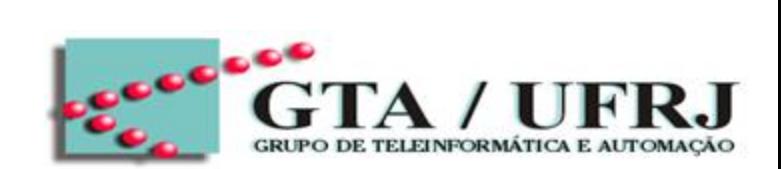

UFRJ

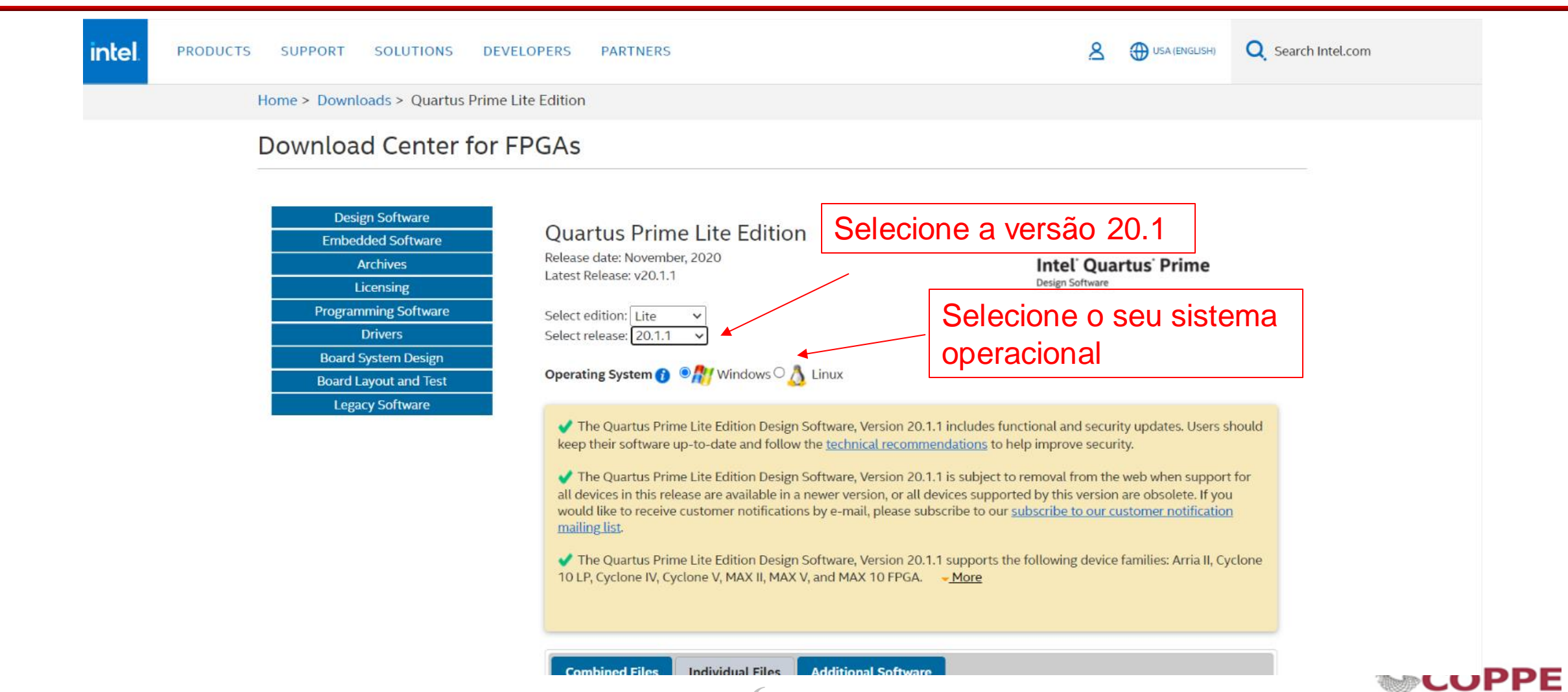

**6**

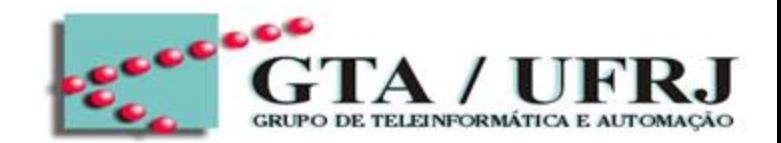

- 1) Verificar a disponibilidade em seu HD, pois os programas instalados ocupam cerca de 15Gb
- 2) Acessar o link: <https://fpgasoftware.intel.com/?edition=lite>
- 3) Baixe os seguintes arquivos (Necessário registrar-se primeiro para baixar)
	- (1) Quartus Prime
	- (2) ModelSim-Intel FPGA Edition (includes Starter Edition)
	- (3) Ciclone IV device support

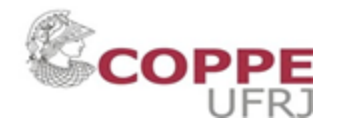

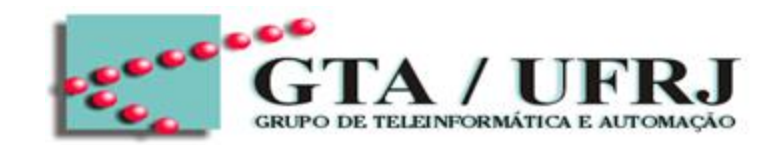

**JFRJ** 

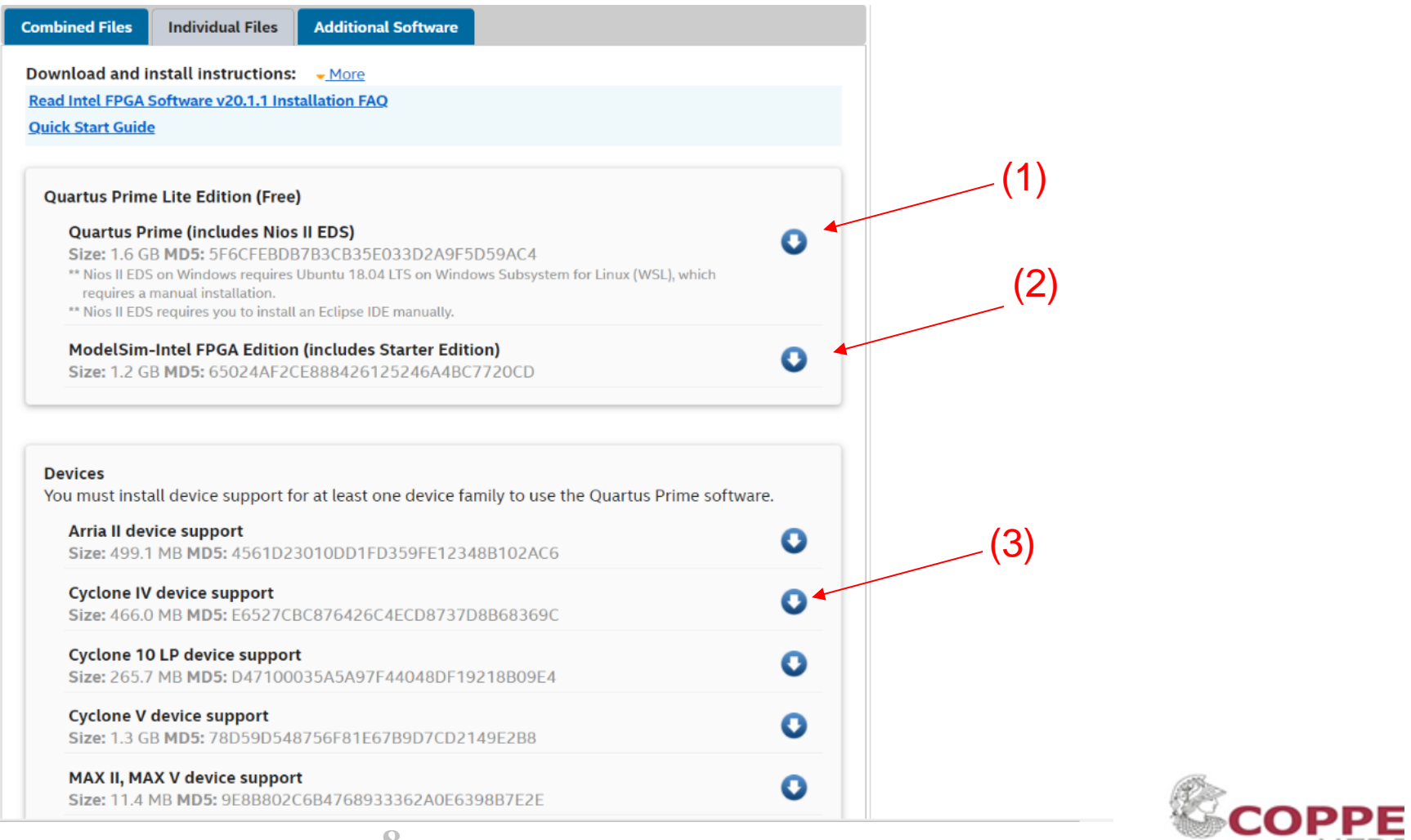

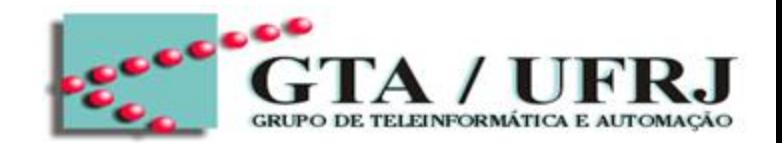

- 1) Verificar a disponibilidade em seu HD, pois os programas instalados ocupam cerca de 15Gb
- 2) Acessar o link: <https://fpgasoftware.intel.com/?edition=lite>
- 3) Baixe os seguintes arquivos (Necessário registrar-se primeiro para baixar)
	- (1) Quartus Prime
	- (2) ModelSim-Intel FPGA Edition (includes Starter Edition)
	- (3) Ciclone IV device support
- 4) Criar uma pasta e copiar os arquivos baixadas para dentro

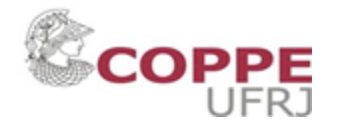

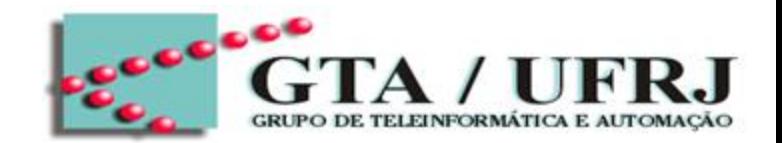

- 1) Verificar a disponibilidade em seu HD, pois os programas instalados ocupam cerca de 15Gb
- 2) Acessar o link: <https://fpgasoftware.intel.com/?edition=lite>
- 3) Baixe os seguintes arquivos (Necessário registrar-se primeiro para baixar)
	- (1) Quartus Prime
	- (2) ModelSim-Intel FPGA Edition (includes Starter Edition)
	- (3) Ciclone IV device support
- 4) Criar uma pasta e copiar os arquivos baixadas para dentro
- 5) Execute o arquivo QuartusLiteSetup-20.1.0.711-windows.exe (instalador do Quartus Prime Lite)

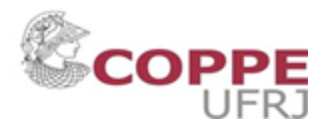

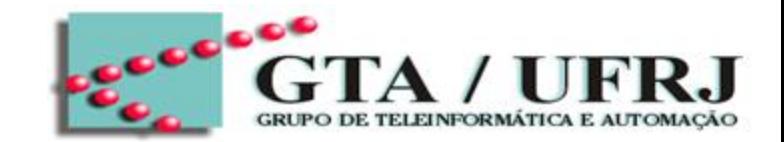

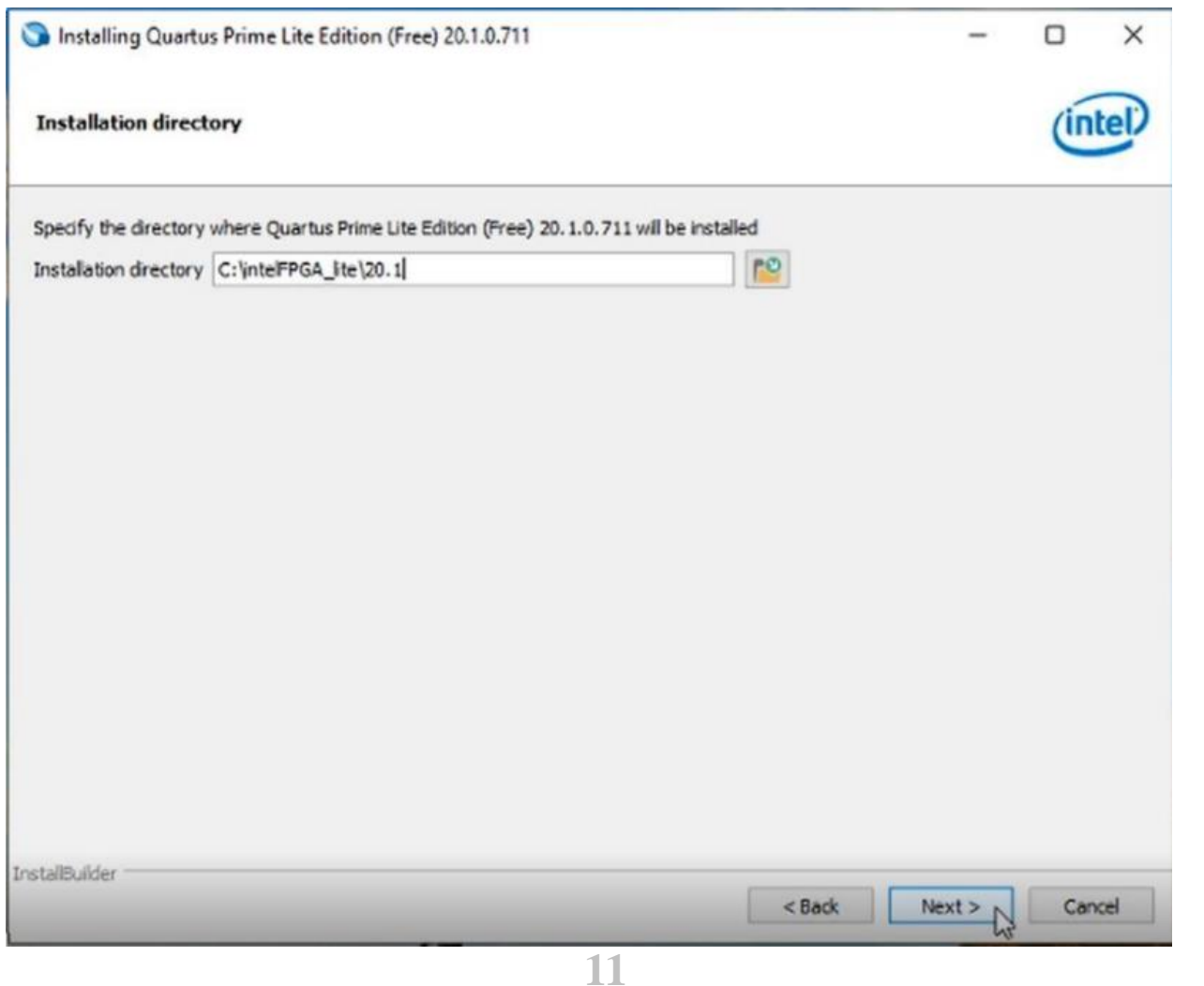

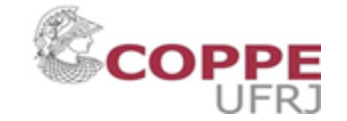

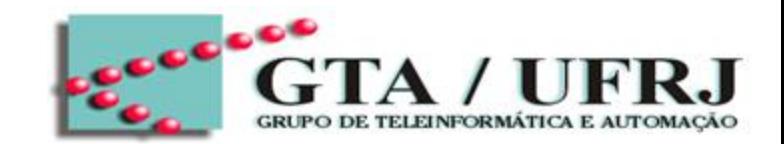

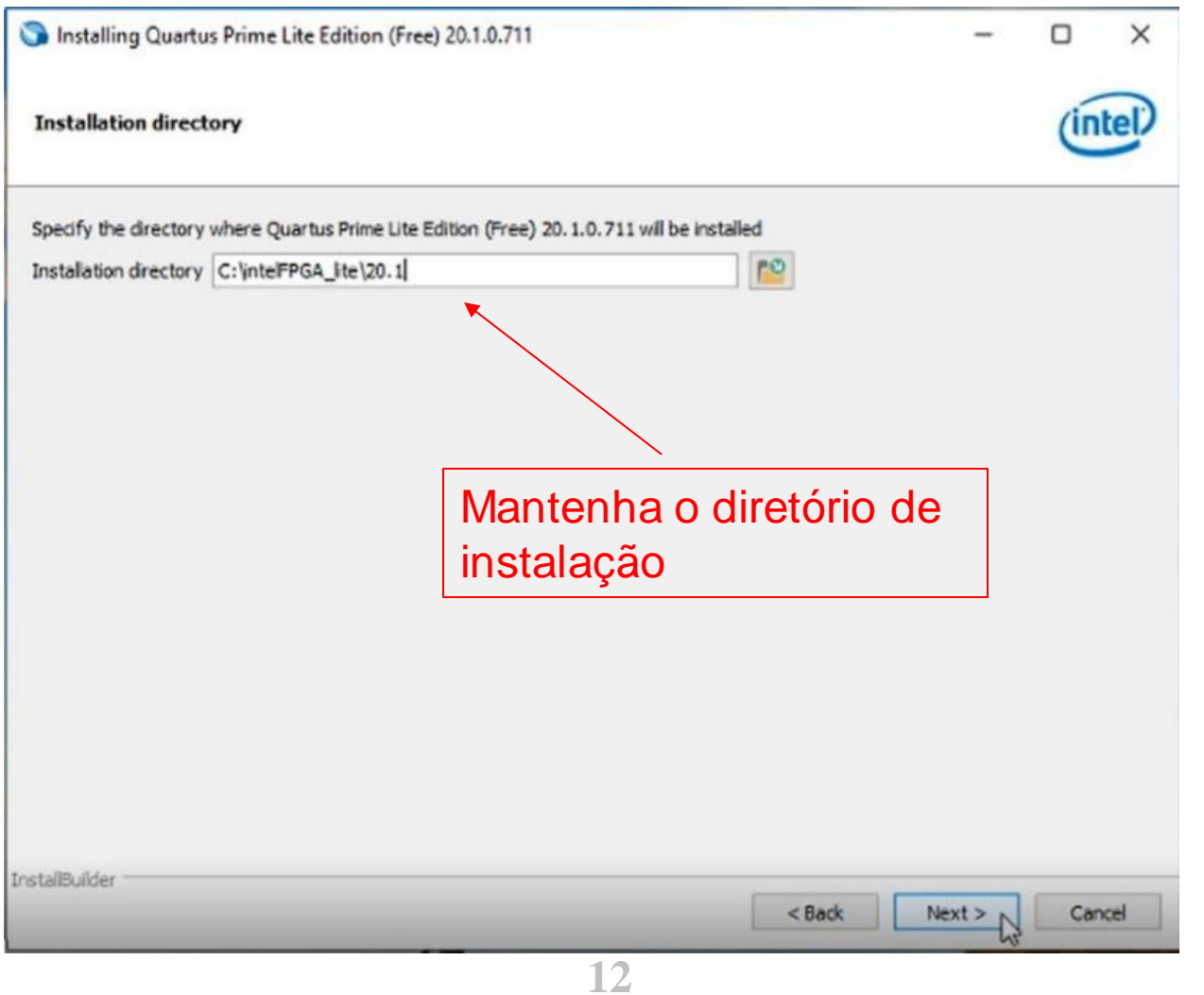

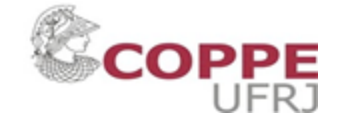

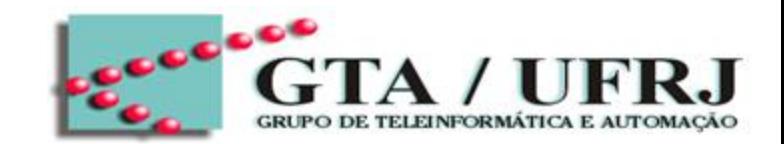

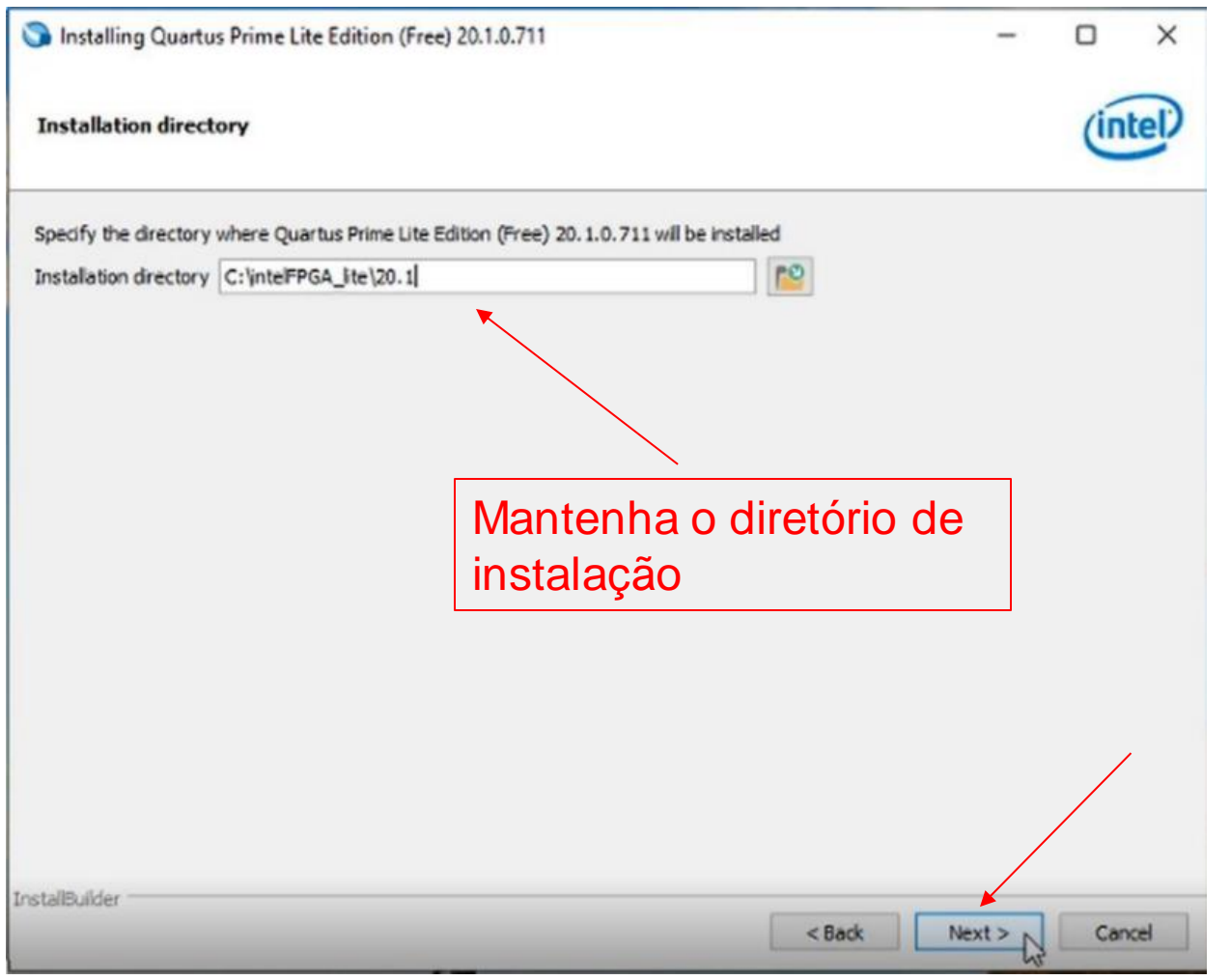

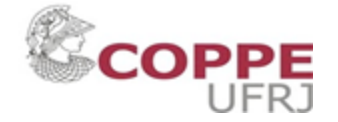

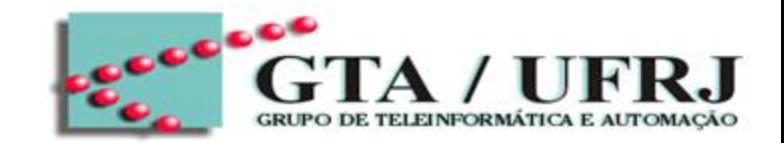

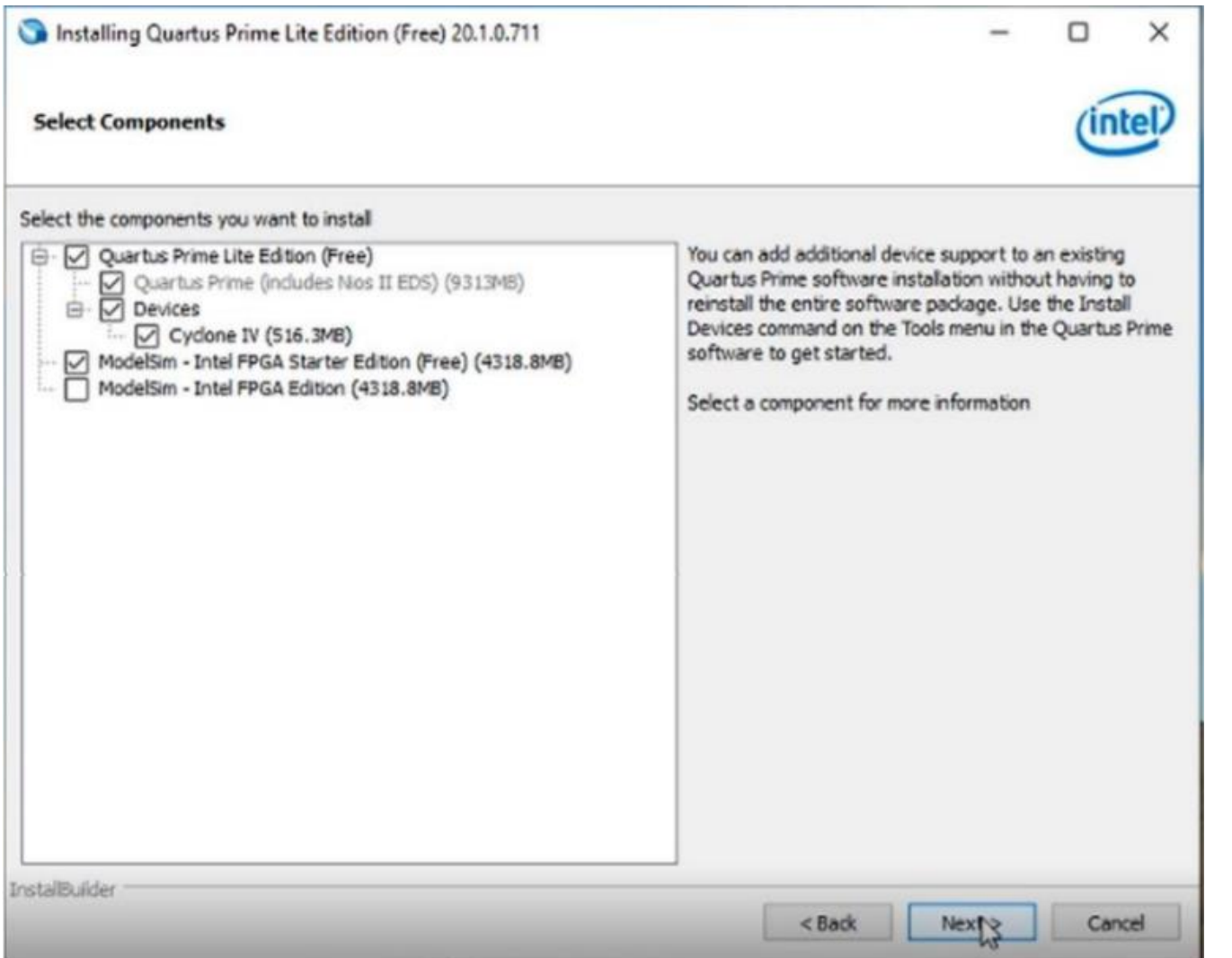

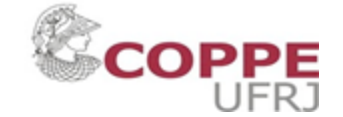

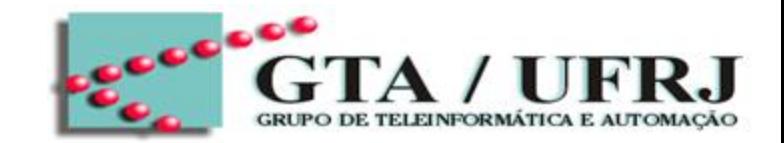

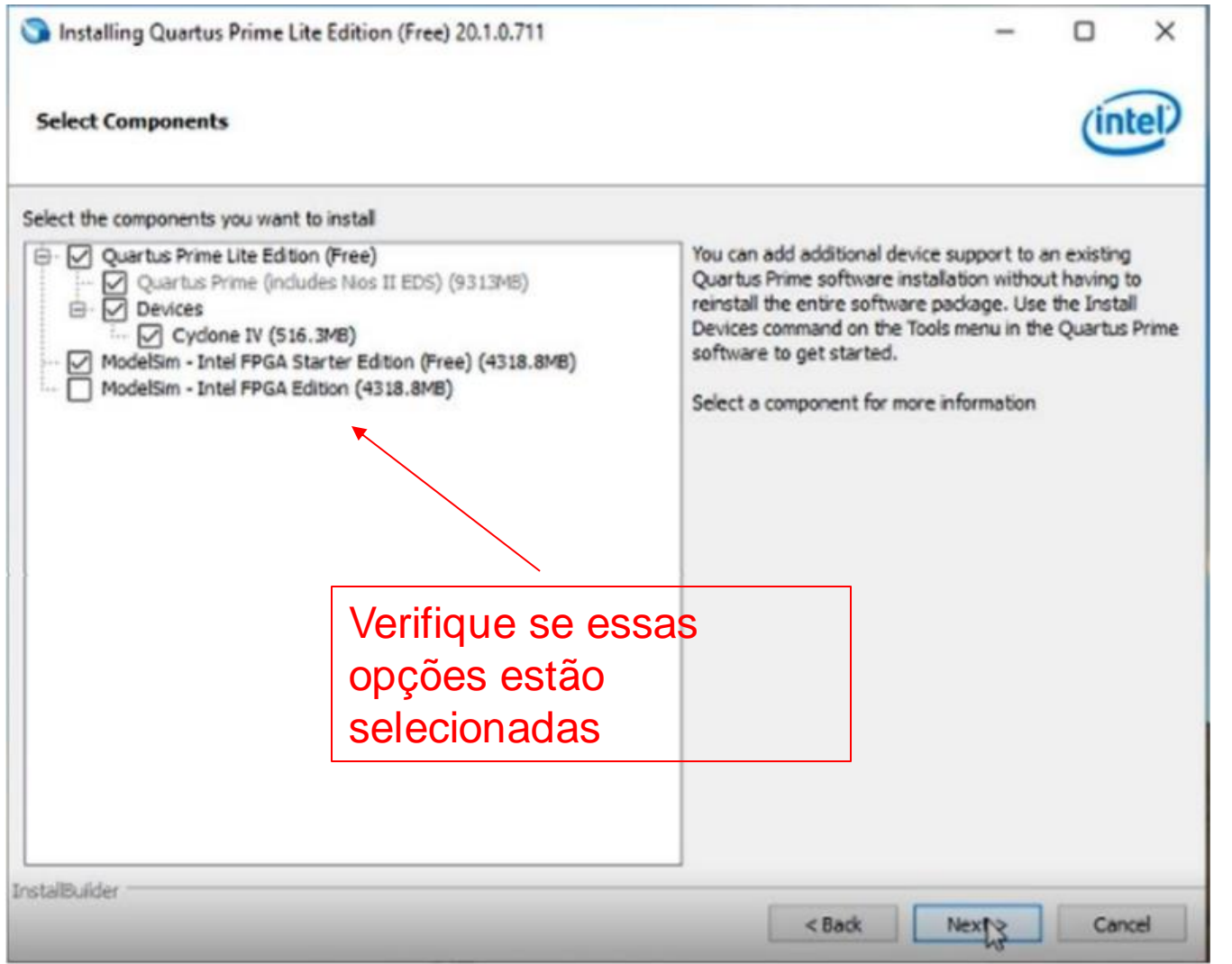

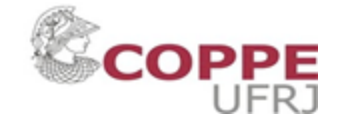

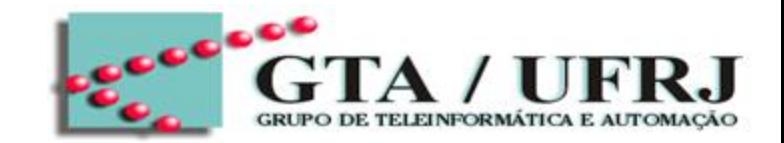

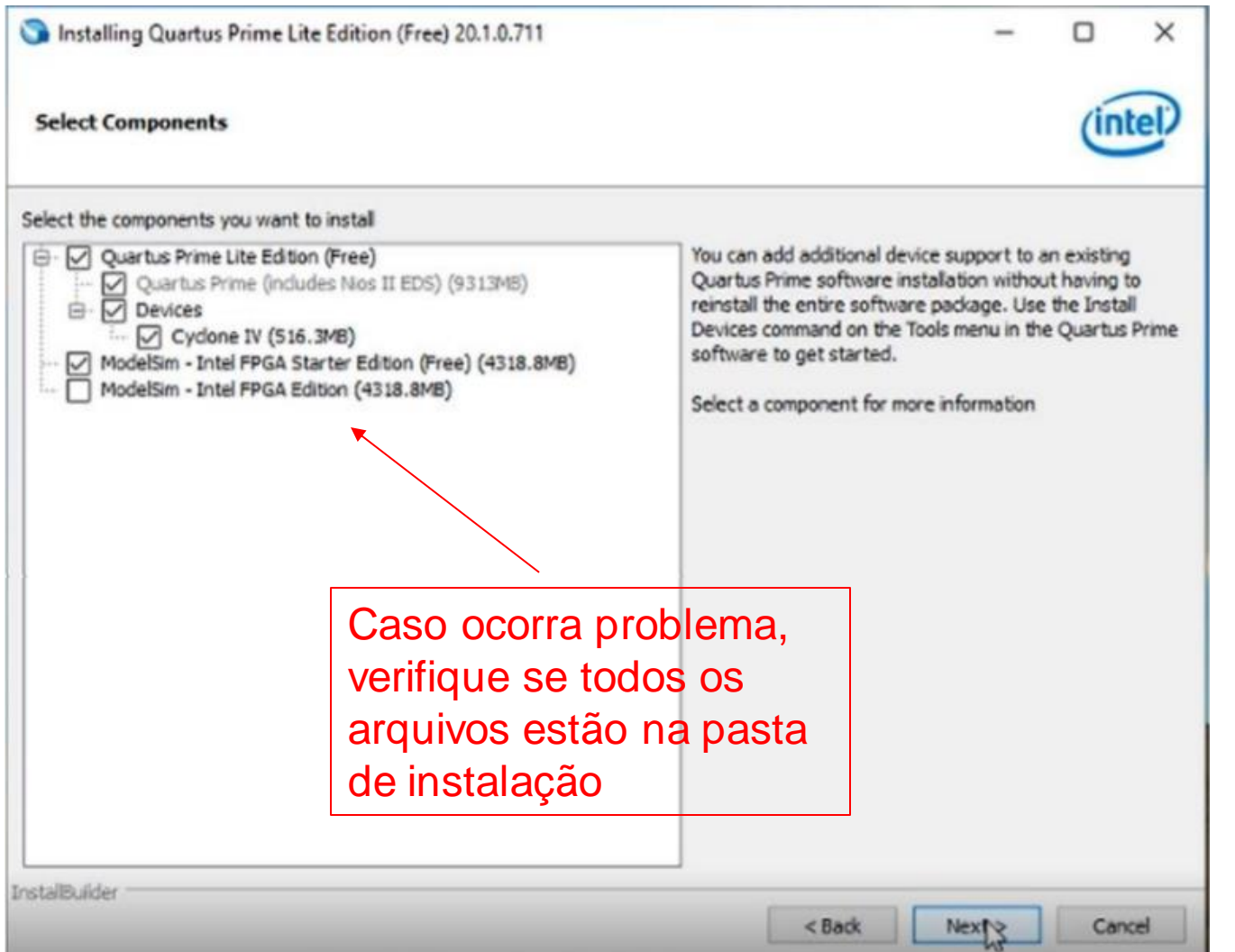

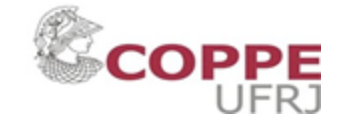

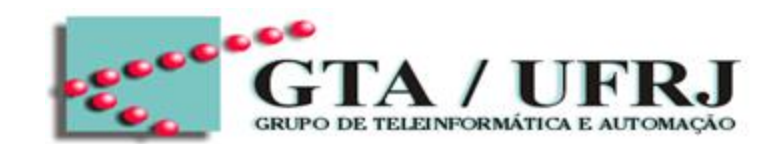

• Início de instalação.

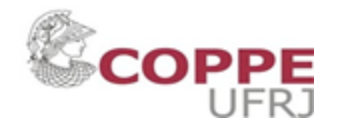